# **Introduction to Combinational Circuit Design**

## EXP:1 Design of Logic gates

## 1.1 Introduction

The purpose of this experiment is to simulate the behavior of several of the basic logic gates and you will connect several logic gates together to create simple digital model.

## 1.2 Software tools Requirement

#### **Equipments:**

Computer with Modelsim Software

#### **Specifications:**

HP Computer P4 Processor – 2.8 GHz, 2GB RAM, 160 GB Hard Disk

Softwares: Modelsim - 5.7c, Xilinx - 6.1i.

## 1.3 Logic Gates and their Properties

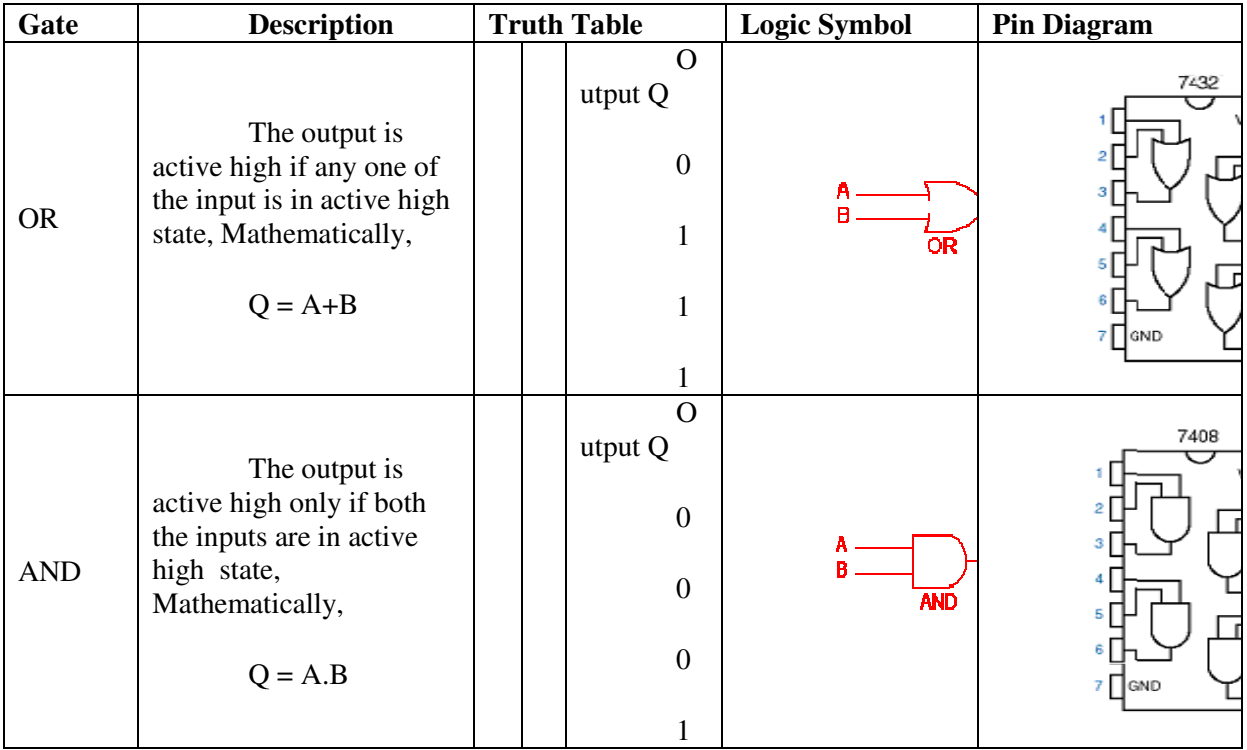

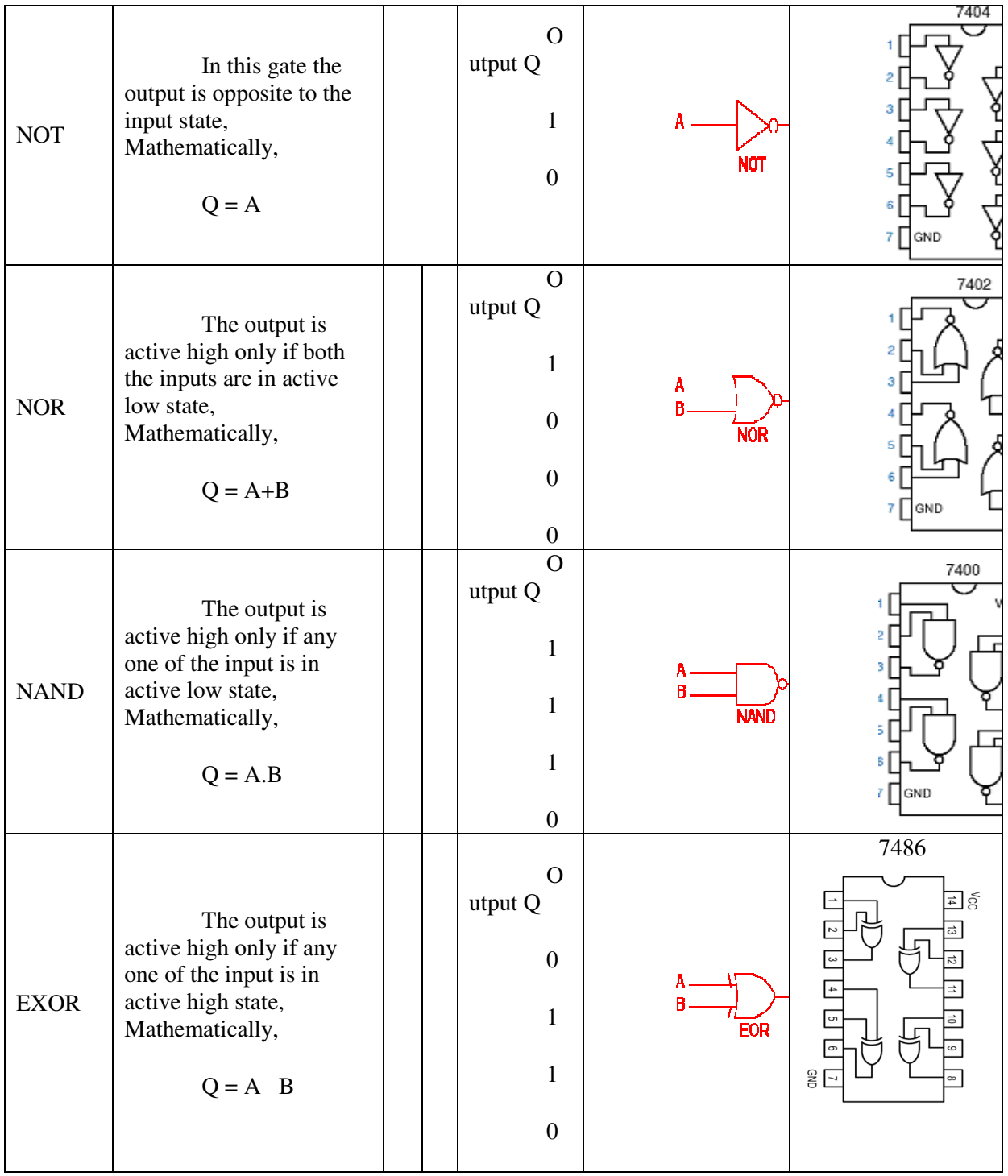

# 1.4 Pre lab Questions

What is truth table?

Which gates are called universal gates?

Define HDL?

What is the difference b/w HDL and software language?

Define Entity and architecture?

Define identifiers.

A basic 2-input logic circuit has a HIGH on one input and a LOW on the other input, and the output is HIGH. What type of logic circuit is it?

A logic circuit requires HIGH on all its inputs to make the output HIGH. What type of logic circuit is it?

Develop the truth table for a 3-input AND gate and also determine the total number of possible combinations for a 4-input AND gate.

VERILOG Program for Basic Logic Gates

**a) AND Gate** 

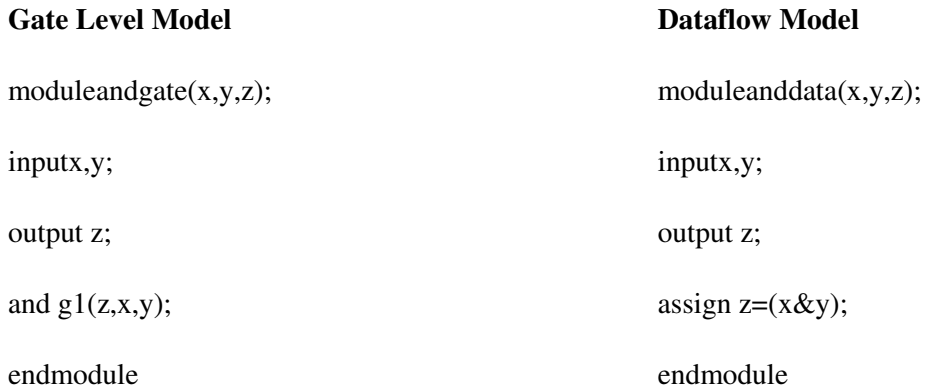

#### **b) OR Gate**

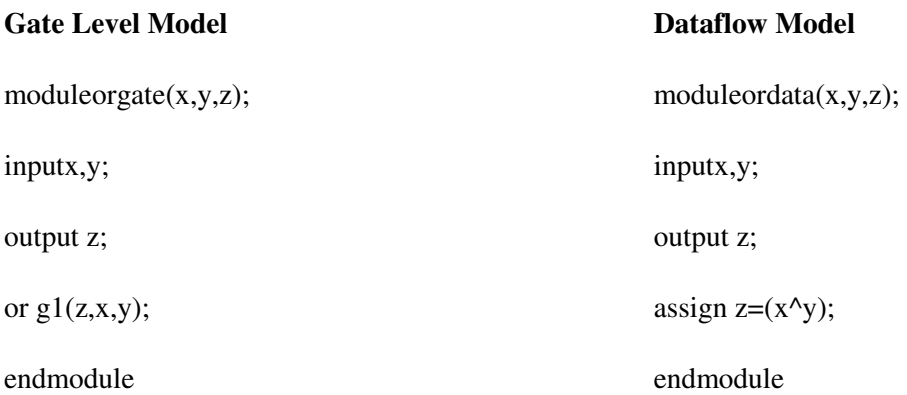

3 **C) NOT gate** 

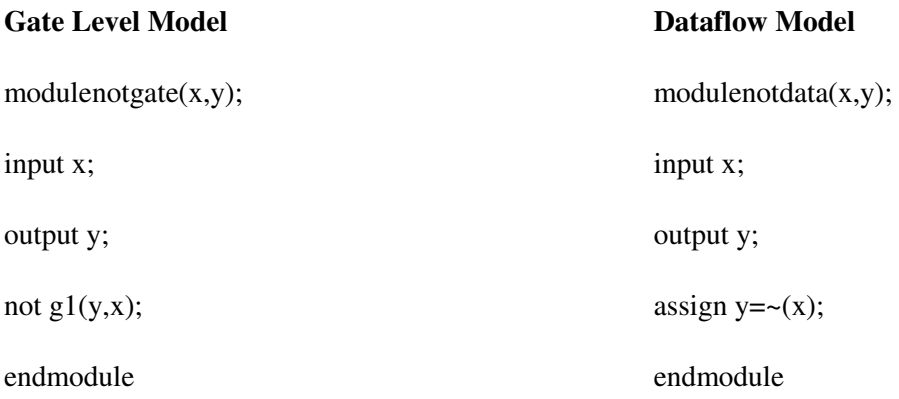

## **D) NAND gate**

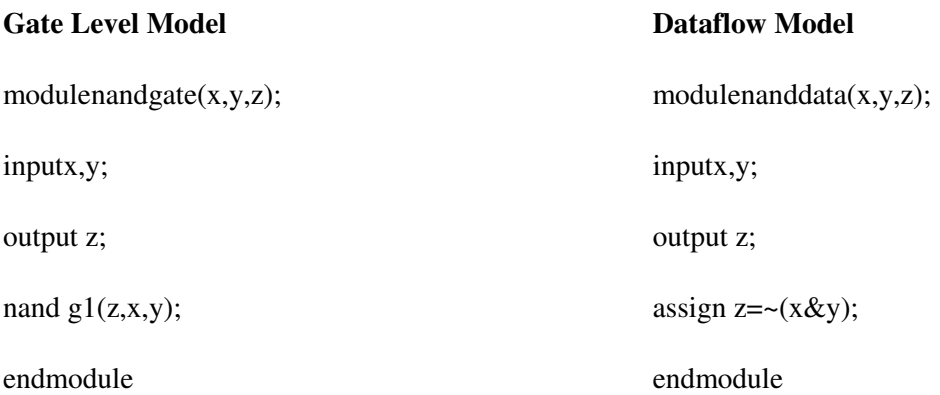

## **E) NOR gate**

### **Gate Level Model**

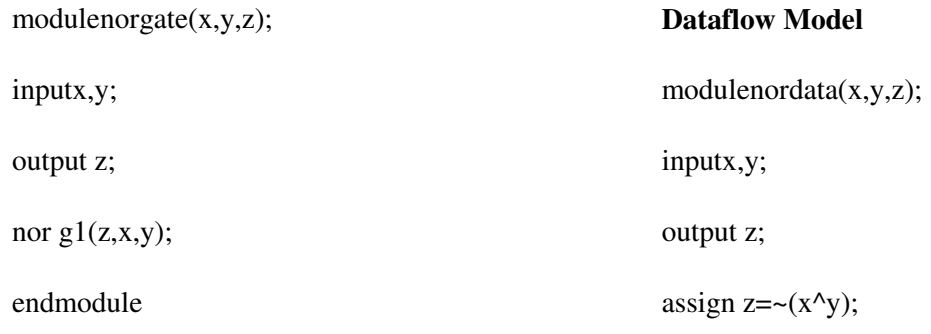

### **F) XOR gate**

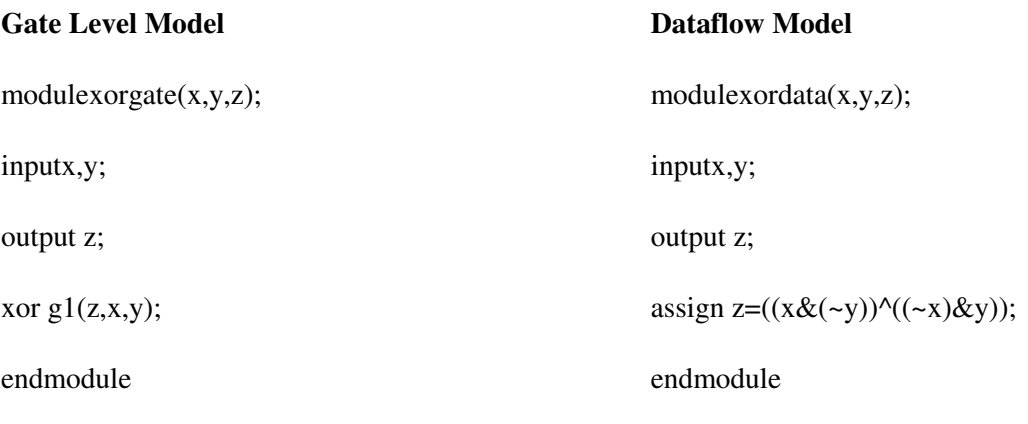

## **G) XNOR gate**

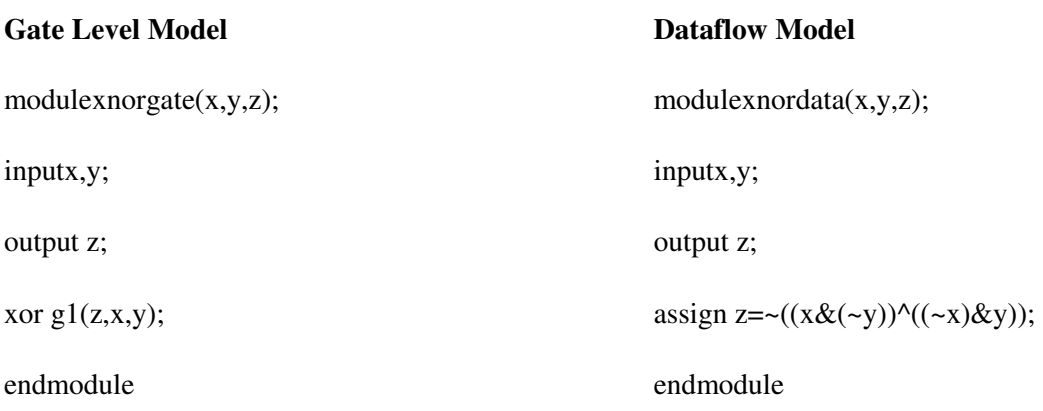

# 1.5 Post lab Questions

What is meant by ports?

Write the different types of port modes.

What are different types of architecture modeling?

What are different types of operators?

What is difference  $b/w \leq$  and := operators?

What is meant by simulation?

How to give the inputs in modelsim software.

#### 1.6 Lab Report

Each individual will be required to submit a lab report. Use the format specified in the "Lab

Report Requirements" document available on the class web page. Be sure to include the following items in your lab report:

Lab cover sheet with staff verification sign.

Answer the pre-lab questions

Complete VERILOG code design for all logic gates and output signal waveforms

Answer the post-lab questions

#### 1.7 Grading

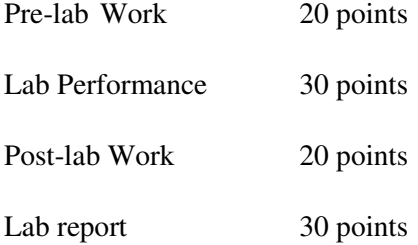

For the lab performance - at a minimum, demonstrate the operation of all the logic gates to your staff in-charge

The lab report will be graded as follows (for the 30 points):

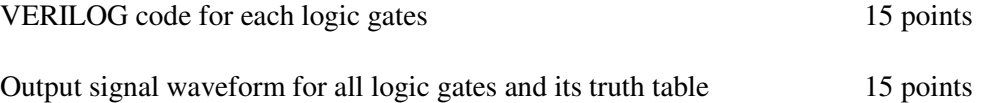

2.1 Introduction

The purpose of this experiment is to introduce the design of simple combinational circuits, in this case half adders, half subtractors, full adders and full subtractors.

Software tools Requirement

Equipments:

Computer with Modelsim Software

Specifications:

HP Computer P4 Processor – 2.8 GHz, 2GB RAM, 160 GB Hard Disk

Softwares: Modelsim - 5.7c, Xilinx - 6.1i.

Logic Diagram

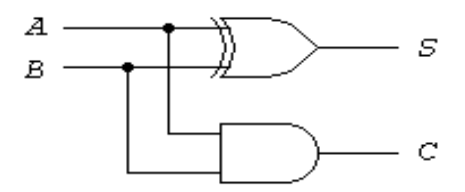

Figure 2.1 Half adder

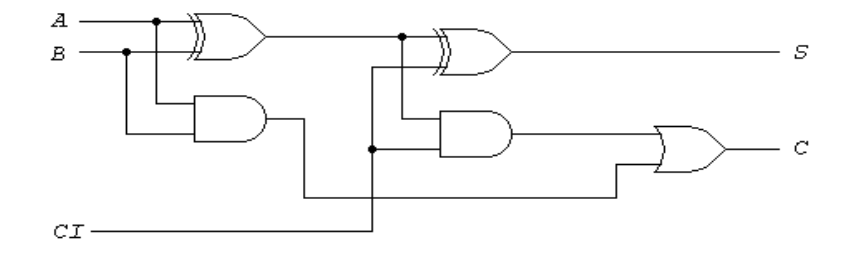

Figure 2.2 Full adder

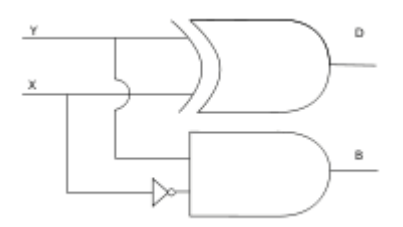

Figure 2.3 Half subtracter

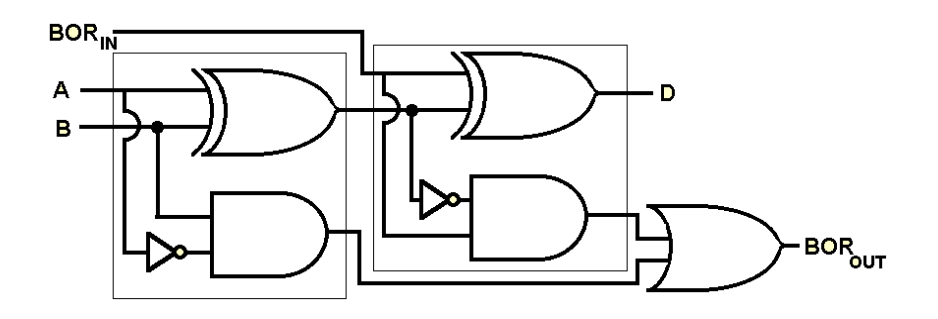

Figure 2.4 Full subtracter

Pre lab Questions

What is meant by combinational circuits?

Write the sum and carry expression for half and full adder.

Write the difference and borrow expression for half and full subtractor.

Define component and component instantiation.

What is signal? How it is declared?

What are the different logic state systems in std\_logic?

#### VERILOG Program

Half-adder(Dataflow model)

endmodule

modulehalfadder(sum,carry,a,b);

outputsum,carry;

inputa,b;

8

assign sum =  $a \wedge b$ ;

assign carry=a&b;

Half-adder(Structural model)

modulehalfadder(sum,carry,a,b);

outputsum,carry;

inputa,b;

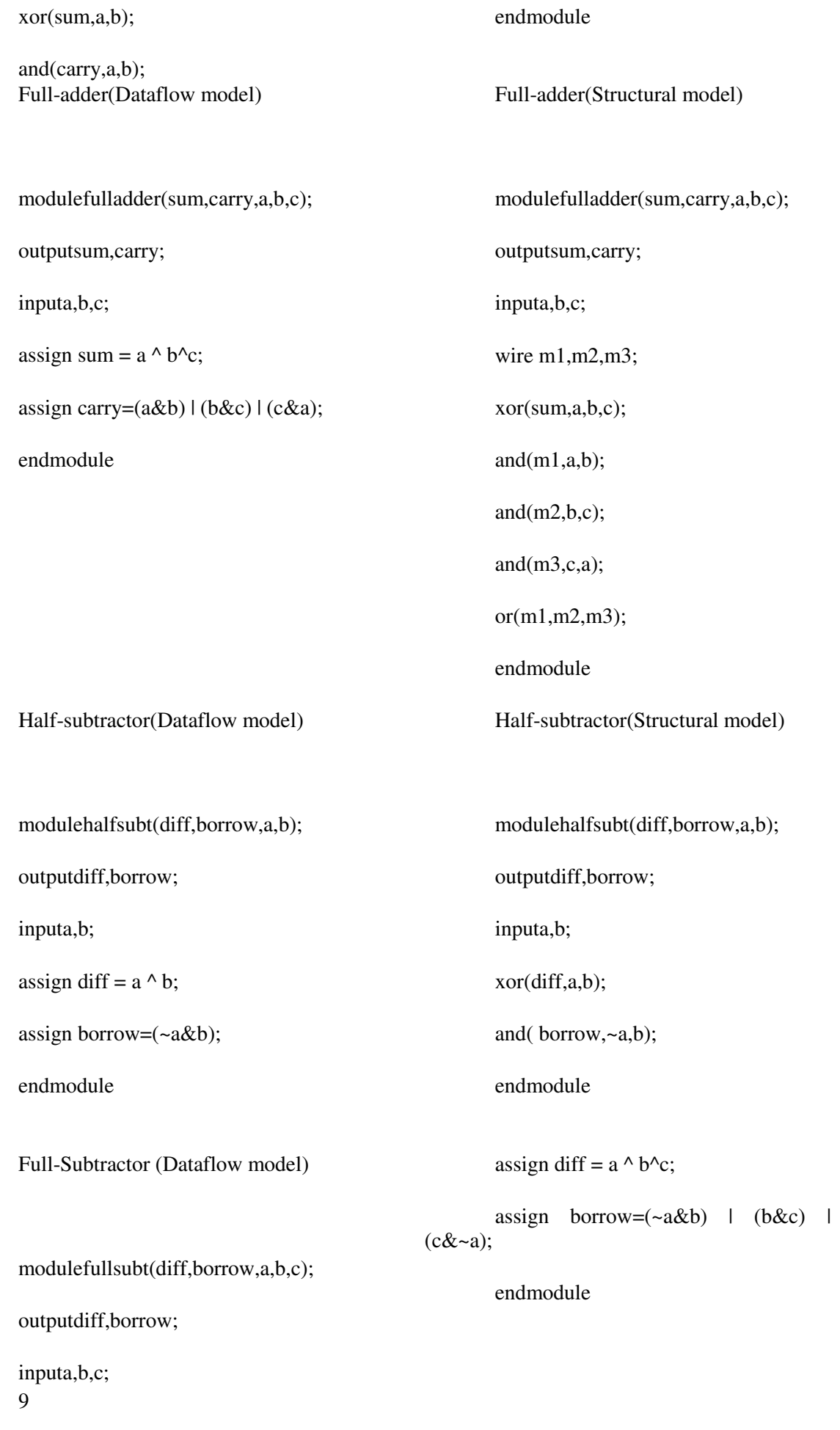

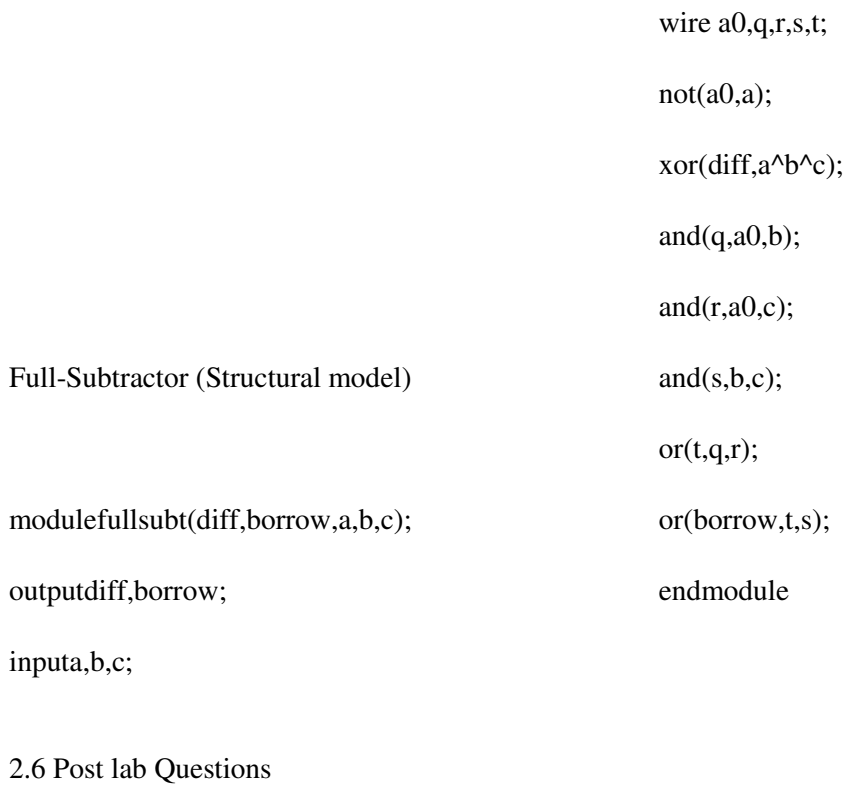

What are the signal assignment statements?

What are the concurrent statements?

Write short notes on following.

Process statement

Block statement

Write about sequential statements.

What is the difference b/w high impedance state of the signal(Z) and unknown state of the  $signal(X)$ .

Lab Report

Each individual will be required to submit a lab report. Use the format specified in the "Lab

Report Requirements" document available on the class web page. Be sure to include the following items in your lab report:

Lab cover sheet with staff verification sign.

Answer the pre-lab questions

Complete VERILOG code design for all logic gates and output signal waveforms

Answer the post-lab questions

## Grading

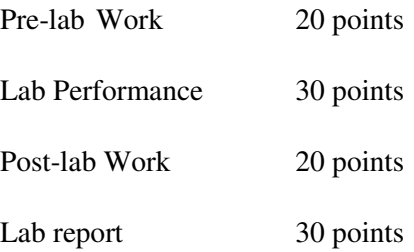

For the lab performance - at a minimum, demonstrate the operation of all the logic gates to your staff in-charge

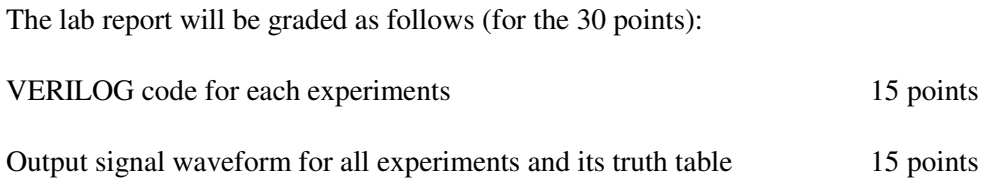

Lab 3: Design of Multiplexers and Demultiplexers

3.1 Introduction

 The purpose of this experiment is to write and simulate a VERILOG program for Multiplexers and Demultiplexers.

Software tools Requirement

Equipments:

Computer with Modelsim Software

Specifications:

HP Computer P4 Processor – 2.8 GHz, 2GB RAM, 160 GB Hard Disk

Softwares: Modelsim - 5.7c, Xilinx - 6.1i.

Block Diagram

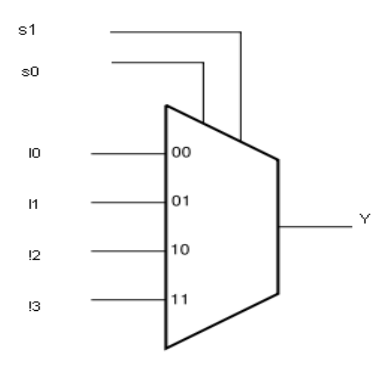

| s1 | s0 |    |
|----|----|----|
| 0  | 0  | Ю  |
| 0  | 1  | l1 |
| 1  | 0  | 12 |
| 1  | 1  | 13 |
|    |    | Î. |

Figure 3.2 Function Table

Figure 3.1 4:1 Multiplexer Block diagram

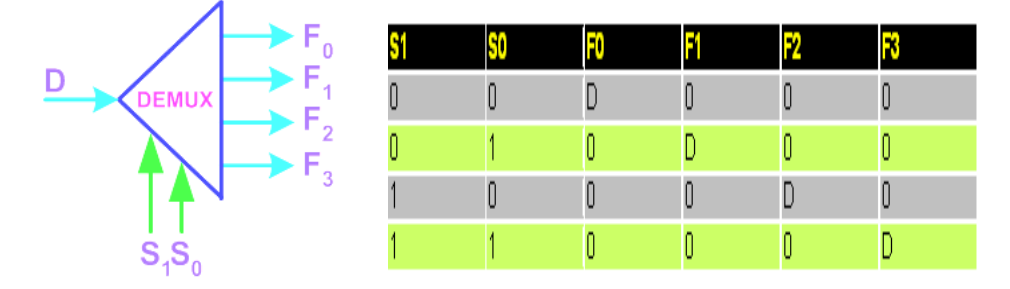

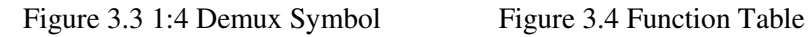

3.4 Logic Diagram

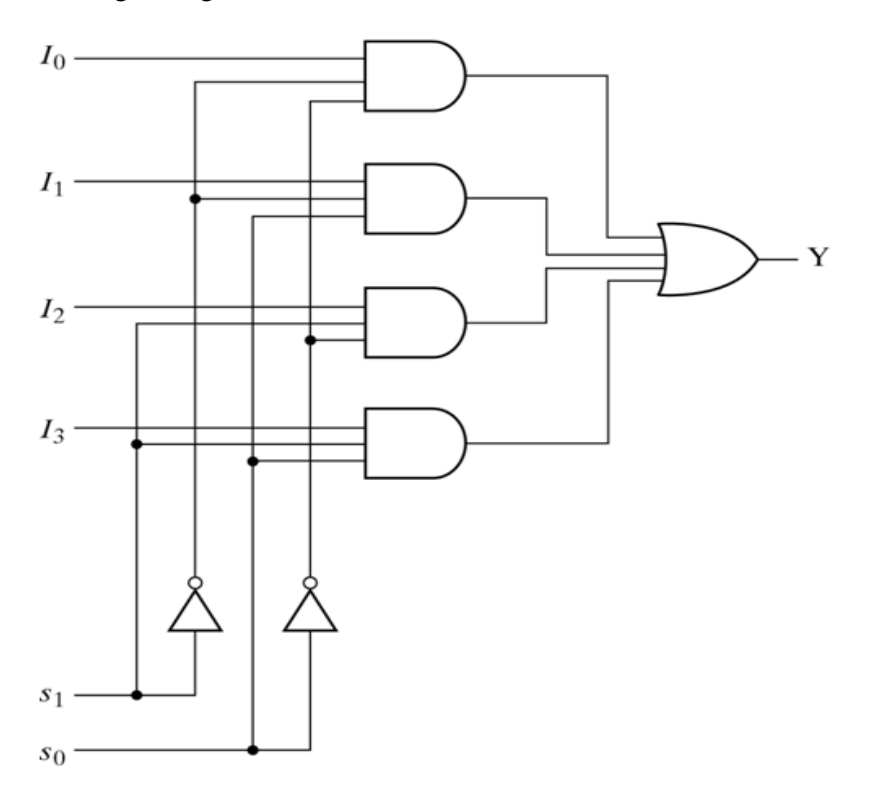

Figure 3.5 4:1 Multiplexer

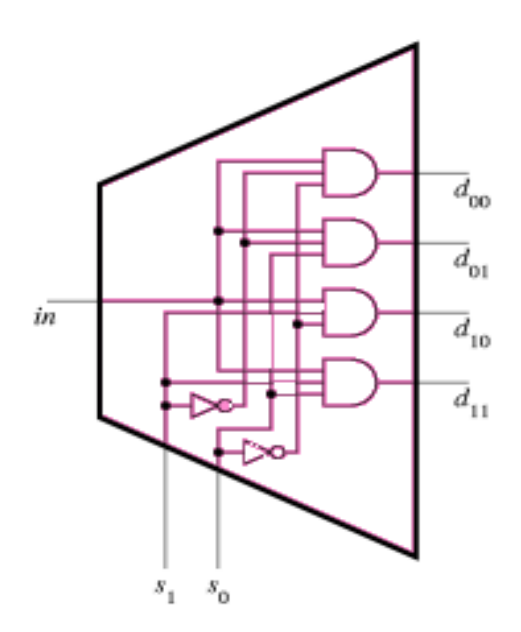

Figure 3.6 1:4 Demultiplexer Logic

Pre lab Questions

Define mux and demux.

Write their applications.

What is the relationship b/w input lines and select lines.

Design 4:1 mux and 1:4 demux.

write brief notes on case statement.

Write the difference b/w if and while statement

#### 3.5 VERILOG Program

Multiplexer:

#### GATE LEVEL DESCRIPTION OF 2 TO 1 MUX

module multiplexgate2(a,b,s0,y);

input a,b,s0;

output y;

wire net1,net2,net3;

not g1(net1,s0);

```
and g2(net2, a, s0);
```
and g3(net3,a,net1);

or  $g4(y,net3,net2)$ ;

endmodule

#### DATAFLOW DESCRIPTION OF 4 TO 1 MUX

module multiplexer(a,b,c,d,s0,s1,y);

input a,b,c,d,s0,s1;

14 output y; endmodule

#### DATAFLOW DESCRIPTION OF 8 TO 1 MUX

module mux8to1(y,i,s);

output y;

input [7:0] i;

input [2:0] s;

wire se1;

assign se1=(s[2]\*4)|(s[1]\*2)|(s[0]);

assign y=i[se1];

endmodule

Demultiplexer

#### DATAFLOW DESCRIPTION OF 1 TO 4 DEMUX

module demux(in,sel,out)

input in;

input [1:0]sel;

output [3:0]out;

assign out=in<<sel;

endmodule

#### BEHAVIORAL DESCRIPTION OF 1 TO 8 DEMUX

module demux\_1to8(i, sel, y);

input i;

15 input [2:0] sel;

 output reg [7:0] y; always@(i,sel) begin y=8'd0; case(sel) 3'd0:y[0]=i; 3'd1:y[1]=i;  $3'd2: y[2]=i;$  3'd3:y[3]=i; 3'd4:y[4]=i; 3'd5:y[5]=i;  $3'd6: y[6]=i;$  $default: y[7]=i;$ endcase end

3.6 Post Lab questions

endmodule

Implement the function  $f(A,B,C)=\Sigma m(0,1,3,5,7)$  by using Mux.

Write the VERILOG code for the above design

Write the VERILOG code for full subtractor using Demux.

#### Lab Report

Each individual will be required to submit a lab report. Use the format specified in the "Lab

Report Requirements" document available on the class web page. Be sure to include the following items in your lab report:

Lab cover sheet with staff verification sign.

Answer the pre-lab questions

Complete VERILOG code design for all logic gates and output signal waveforms

Answer the post-lab questions

#### Grading

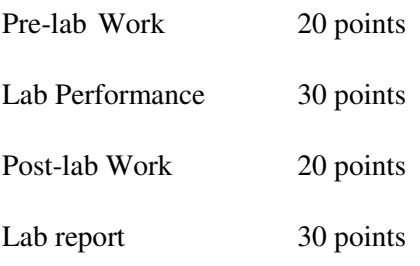

For the lab performance - at a minimum, demonstrate the operation of all the logic gates to your staff in-charge

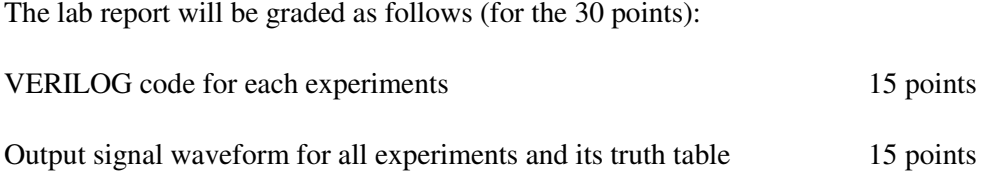

Lab 4: Design of Encoders and Decoders

Introduction

The purpose of this experiment is to introduce you to the basics of Encoders and Decoders. In this lab, you have to implement Priority Encoder and the Boolean function using Decoders.

Software tools Requirement

Equipments:

Computer with Modelsim Software

Specifications:

HP Computer P4 Processor – 2.8 GHz, 2GB RAM, 160 GB Hard Disk

Softwares: Modelsim - 5.7c, Xilinx - 6.1i.

Block Diagram

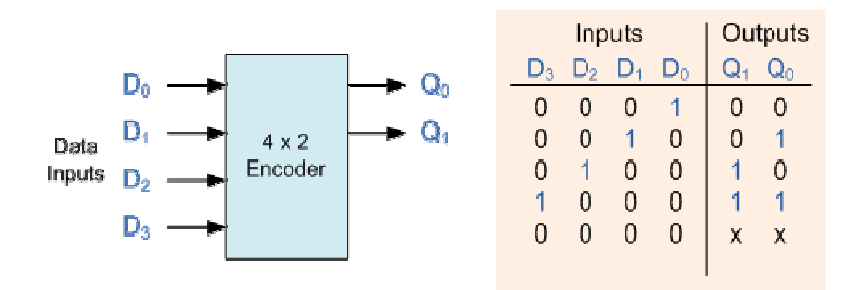

Figure 4.1 4-to-2 bit Encoder

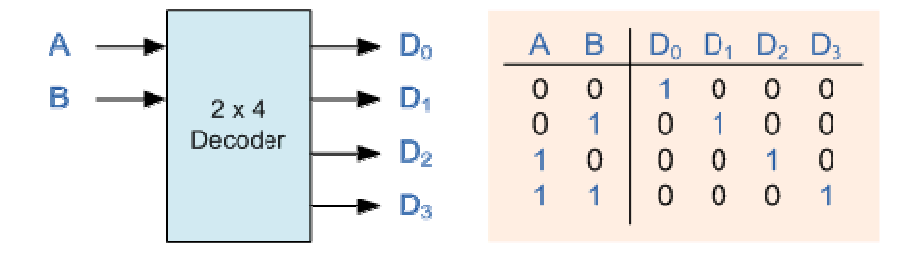

Figure 4.2 2-to-4 Binary Decoders

4.4. Logic Diagram

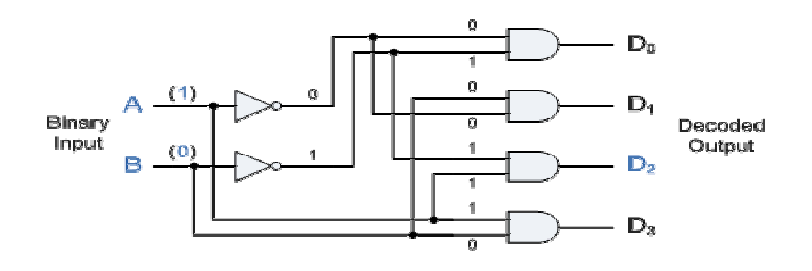

Figure 4.3 4x2 Decoder

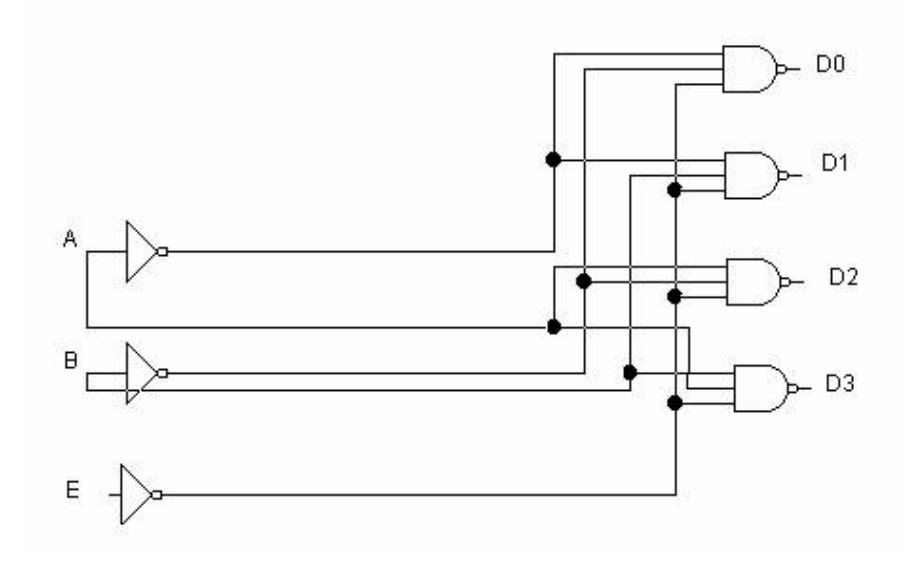

Figure 4.4 4x2 Decoder

4.5 Pre lab Questions

What is difference b/w encoder and data selector.

What is the difference b/w decoder and data distributor.

Give the applications of encoder and decoder.

Write short notes on " with – select" statement.

What are the different logic state systems in std\_ulogic?

#### 4.6 VERILOG Program

#### BEHAVIORAL DESCRIPTION OF 8 TO 3 ENCODER

module encoder83 (din,a,b,c);

input [0:7]din;

outputa,b,c;

rega,b,c;

always@(din)

case(din)

 8'b10000000:begin a=1'b0;b=1'b0,c=1'b0;end 8'b01000000:begin a=1'b0;b=1'b0;c=1'b1;end 8'b00100000:begin a=1'b0;b=1'b1;c=1'b0;end 8'b00010000:begin a=1'b0;b=1'b1;c=1'b1;end 8'b10001000:begin a=1'b1;b=1'b0,c=1'b0;end 8'b10000100:begin a=1'b1;b=1'b0,c=1'b1;end 8'b10000010:begin a=1'b1;b=1'b1,c=1'b0;end 8'b10000001:begin a=1'b1;b=1'b1,c=1'b1;end endcase endmodule

#### BEHAVIORAL DESCRIPTION OF 8 TO 3 ENCODER

module decoder38beh(a, b, c, y);

inputa,b,c;

output [0:7] y;

reg [0:7]y;

always@(a,b,c)

 $case({a,b,c})$ 

3'b000:begin y=8'b10000000; end

3'b001:begin y=8'b01000000; end

3'b010:begin y=8'b00100000; end

3'b011:begin y=8'b00010000; end

3'b100:begin y=8'b00001000; end

3'b101:begin y=8'b00000100; end

20 3'b110:begin y=8'b00000010; end 3'b111:begin y=8'b00000001; end

endcase

endmodule

#### 4.7 Post Lab questions

- 1. Implement full adder by using suitable decoder.
- 2. Write the VERILOG code for the above design
- 3. Write the VERILOG code for 3 bit Gray to binary code converter.
- 4. Write short notes on "test bench" with examples.

#### Lab Report

Each individual will be required to submit a lab report. Use the format specified in the "Lab

Report Requirements"document available on the class web page. Be sure to include the following items in your lab report:

Lab cover sheet with staff verification sign.

Answer the pre-lab questions

Complete VERILOG code design for all logic gates and output signal waveforms

Answer the post-lab questions

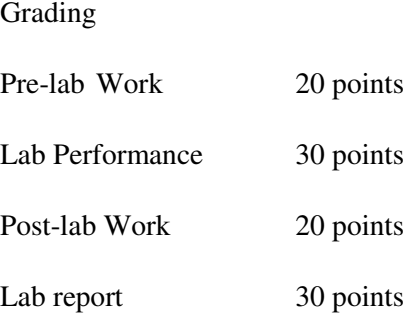

For the lab performance - at a minimum, demonstrate the operation of all the logic gates to your staff in-charge

The lab report will be graded as follows (for the 30 points):

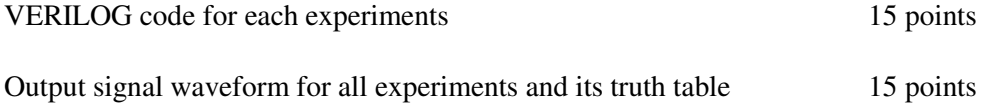

Introduction to Sequential Design

Lab 5: Flip Flops

5.1 Introduction

The purpose of this experiment is to introduce you to the basics of flip-flops. In this lab, you will test the behavior of several flip-flops and you will connect several logic gates together to create simple sequential circuits.

Software tools Requirement

Equipments:

Computer with Modelsim Software

Specifications:

HP Computer P4 Processor – 2.8 GHz, 2GB RAM, 160 GB Hard Disk

Softwares: Modelsim - 5.7c, Xilinx - 6.1i.

#### 5.3 Flip-Flops block diagram and their properties

Flip-flops are synchronous bitable devices. The term synchronous means the output changes state only when the clock input is triggered. That is, changes in the output occur in synchronization with the clock. A flip-flop circuit has two outputs, one for the normal value and one for the complement value of the stored bit. Since memory elements in sequential circuits are usually flipflops, it is worth summarizing the behavior of various flip-flop types before proceeding further. All flip-flops can be divided into four basic types: SR, JK, D and T. They differ in the number of inputs and in the response invoked by different value of input signals. The four types of flip-flops are defined in the Table 5.1. Each of these flip-flops can be uniquely described by its graphical symbol,

its characteristic table, its characteristic equation or excitation table. All flip-flops have output signals Q and Q'.

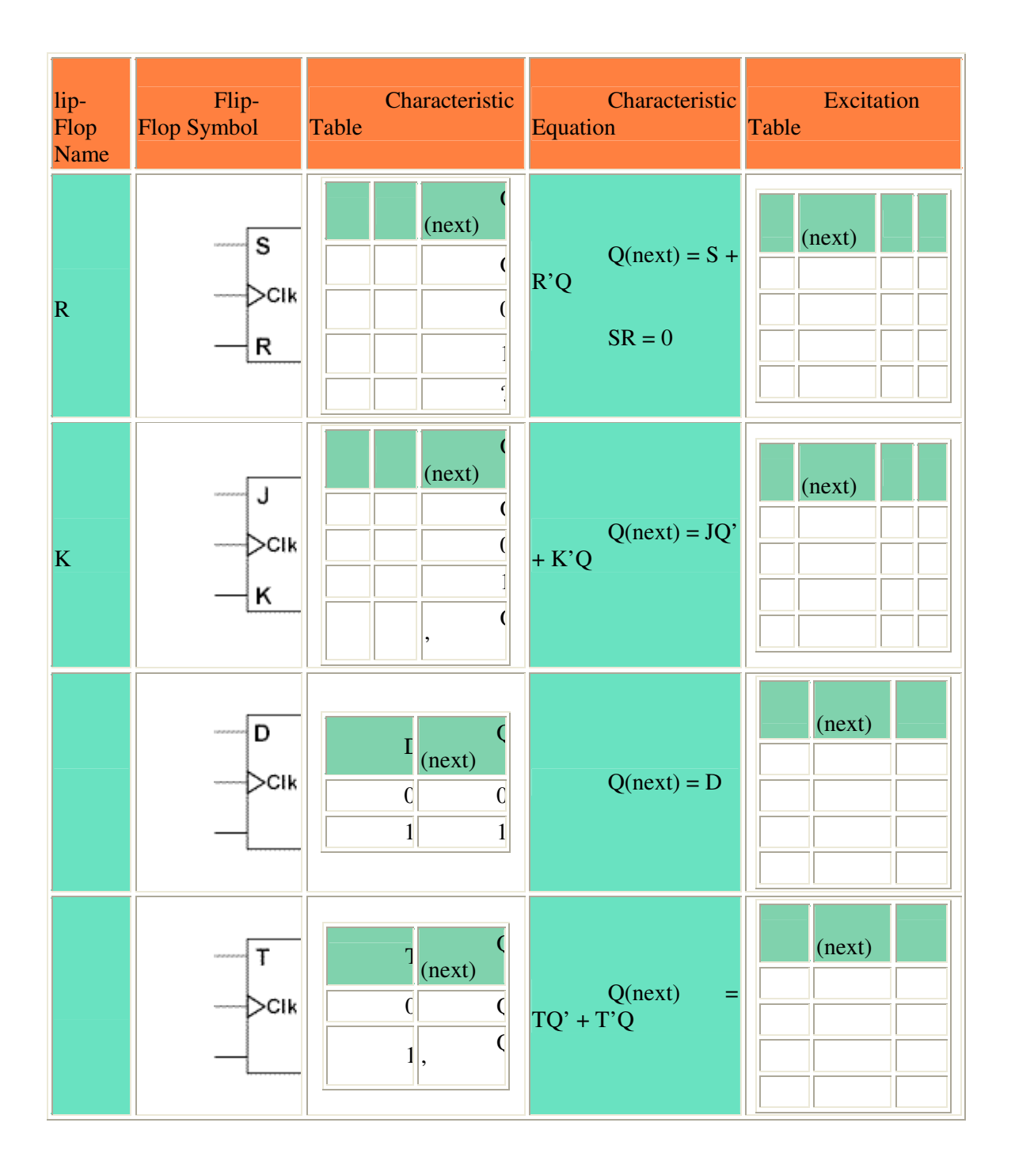

Table 5.1 Flip-flops and their properties

5.4 Logic Diagram

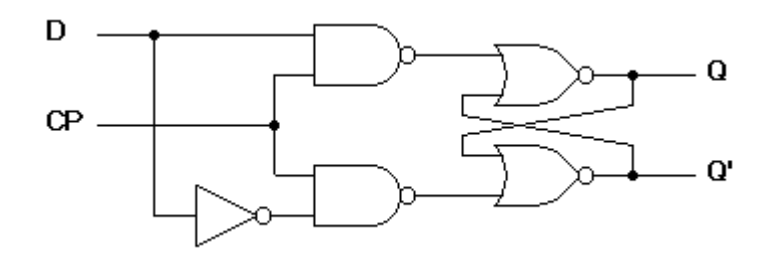

Figure 5.1 D- Flip Flop

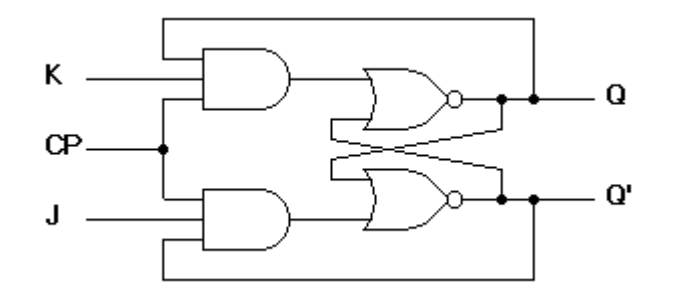

Figure 5.2 JK Flip Flop

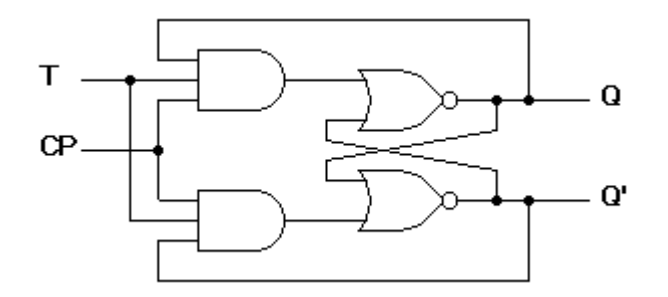

Figure 5.3 T Flip Flop

5. 4 Pre-lab Questions

Describe the main difference between a gated S-R latch and an edge-triggered S-R flip-flop.

How does a JK flip-flop differ from an SR flip-flop in its basic operation?

Describe the basic difference between pulse-triggered and edge-triggered flip-flops.

What is use of characteristic and excitation table?

What are synchronous and asynchronous circuits?

How many flip flops due you require storing the data 1101?

What is propagation delays set up time and hold time?

How to generate clock signal in VERILOG?

What are the different wait statements?

5.5 VERILOG Program S-R Flipflops module srlatch1 (s, r, q, q\_n); input s, r; output q, q\_n; assignq\_n =  $\sim$ (s | q); assign  $q = \sim (r \mid q_n)$ ; endmodule module srlatch2 (s, r, q); input s, r; output q; reg q; always @(s or r) if (s & r)  $q = 0$ ; else if  $(\sim s \& r) q = 0;$ else if (s &  $\neg$ r) q = 1;

endmodule

T Flip Flop

moduletff\_async\_reset (data , clk ,reset,q);

input data, clk, reset ;

output q;

reg q;

always @ ( posedgeclk or negedge reset)

if (~reset) begin

 $q = 1'$ b0;

end else if (data) begin

 $q = !q;$ 

end

endmodule

#### D Flip Flop

```
D flipflop(Asynchronous)
```
moduledff\_async\_reset( data , clk , reset , q );

input data, clk, reset ;

output q;

reg q;

always @ ( posedgeclk or negedge reset)

if (~reset) begin

 $q \leq 1' b0;$ 

end

else begin

 $q \leq d$ ata;

end

endmodule

```
D flipflop(Synchronous)
```

```
26 
moduledff_async_reset( data , clk , reset , q );
input data, clk, reset ; 
output q; 
reg q; 
always @ ( posedgeclk) 
if (~reset) begin
```
 $q \leq 1^{\circ}b0;$ end else begin  $q \leq d$ ata; end endmodule

JK Flip Flop

modulejkflip (j,k,q,qn);

inputj,k,q;

outputqn;

wire w1,w2;

assign  $w1 = -q$ ;

assign  $w2 = -k$ ;

assignqn=(j & w1 | w2 & q);

endmodule

5.6 Post lab

Discuss the application of flip-flops in data storage.

Draw the logic diagram of Master Slave JK flip-flop.

A flip-flop is presently in the RESET state and must go to the SET state on the next clock pulse. What must J and K be?

What do you know about clk and clk event in VERILOG?

Convert the following.

a. JK to T f/f

b. SR to D

Write the VERILOG code for question no 5.

Lab Report

Each individual will be required to submit a lab report. Use the format specified in the "Lab

Report Requirements" document available on the class web page. Be sure to include the following items in your lab report:

Lab cover sheet with staff verification for circuit diagram

Answer the pre-lab questions

Complete paper design for all three designs including K-maps and minimized equations and the truth table for each of the output signals.

Answer the post-lab questions

Grading

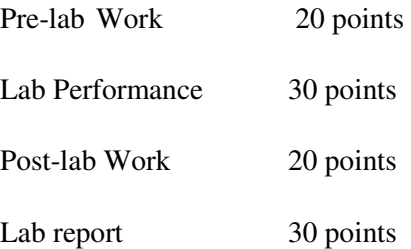

For the lab performance - at a minimum, demonstrate the operation of all the circuits to your staff in-charge

The lab report will be graded as follows (for the 30 points):

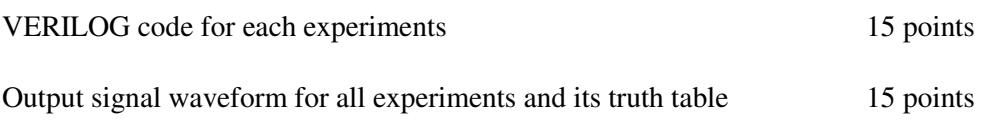

6.1 Introduction

 The purpose of this experiment is to introduce the design of Synchronous Counters. The student should also be able to design n-bit up/down Counter.

Software tools Requirement

Equipments:

Computer with Modelsim Software

Specifications:

HP Computer P4 Processor – 2.8 GHz, 2GB RAM, 160 GB Hard Disk

Softwares: Modelsim - 5.7c, Xilinx - 6.1i.

Logic Diagram

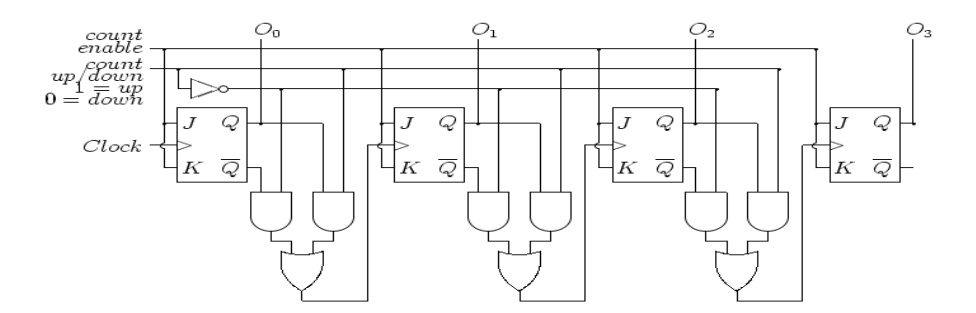

Figure 6.1 Updown Counter

6.4 PreLab questions

How does synchronous counter differ from asynchronous counter?

How many flip-flops do you require to design Mod-6 counter.

What are the different types of counters? What are the different types of shift registers? How many f/fs are needed for n-bit counter? What is meant by universal shift register?

6.4 VERILOG Program

Up Down Counter

moduleupdown(out,clk,reset,updown);

output [3:0]out;

inputclk,reset,updown;

reg [3:0]out;

always @(posedgeclk)

if(reset) begin

out $\leq$  4'b0;

end else if(updown) begin

out <= out + 1;

end else begin

out <= out-1;

end

endmodule

6.5 PostLab questions

31 1. Write the use of enable and reset signal. 2. What is the function of generic statement?

3. Design mod-6 counter using d flf and write the VERILOG code.

Lab Report

Each individual will be required to submit a lab report. Use the format specified in the Lab

Report Requirements document available on the class web page. Be sure to include the following items in your lab report:

Lab cover sheet with staff verification for circuit diagram

Answer the pre-lab questions

Complete paper design for all three designs including K-maps and minimized equations and the truth table for each of the output signals.

Answer the post-lab questions

Grading

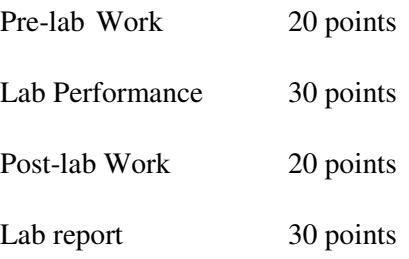

For the lab performance - at a minimum, demonstrate the operation of all the circuits to your staff in-charge

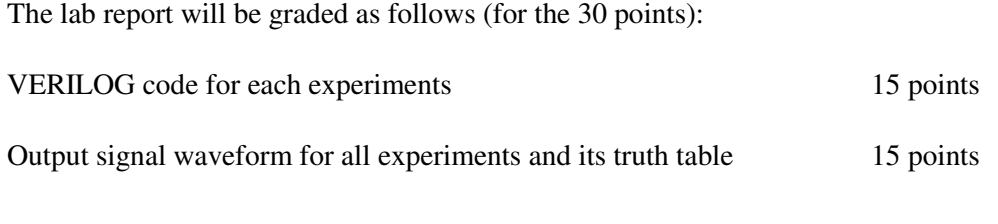

Lab 7: Implementation Arithmetic Operations using 8051

Introduction

The purpose of this experiment is to implement Arithmetic Operations in 8051. The student should also be able to implement Logical Operations in 8051.

Software tools Requirement

Equipments:

Computer with Keil µversion II Software

Specifications:

HP Computer P4 Processor – 2.8 GHz, 2GB RAM, 160 GB Hard Disk

Softwares: Keil µversion II

7.3 Pin Discription of 8051

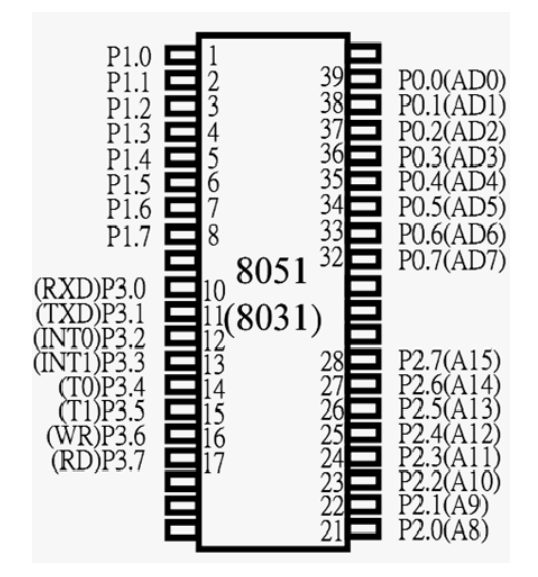

7.4 Pre lab questions

Write an 8051 C program to toggle bits of P1 continuously forever with some delay.

What is the use of Watchdog timer?

What is sbit, sbyte?

What is DPTR?

What is Power ON Reset?

34 7.5 Embedded C Program #include<reg51.h> void main() { int a,b,c; while $(1)$ { a=P0;  $b = P1; c = P2;$ switch(c) { case 0X00: P3=a+b; break; case 0x01: P3=a-b;

break;

case 0x02:  $3=a*b$ ; break; case 0x03: P3=a\*a; break; } } }

#### 7.6 Postlab:

1. Design a Calculator using 8051.

2. Write the Embedded C Program for the above.

3. Write the Embedded C Program for Bit Operations.

Lab Report

Each individual will be required to submit a lab report. Use the format specified in the "Lab

Report Requirements" document available on the class web page. Be sure to include the following items in your lab report:

Lab cover sheet with staff verification for circuit diagram

Answer the pre-lab questions

Complete paper design for all three designs including K-maps and minimized equations and the truth table for each of the output signals.

Answer the post-lab questions

### Grading

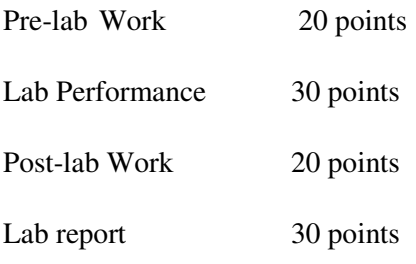

For the lab performance - at a minimum, demonstrate the operation of all the circuits to your staff in-charge

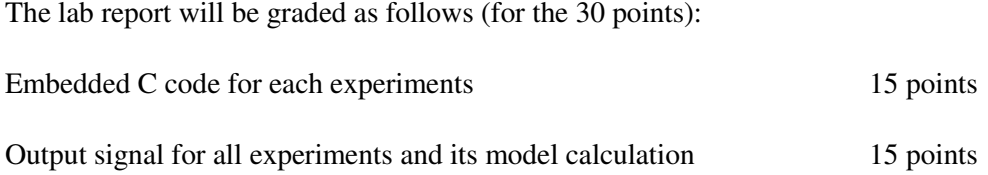

#### Introduction

The purpose of this experiment is to Toggle a Port bit in 8051. The student should also be able to control Port Pin in 8051.

Software tools Requirement

Equipments:

Computer with Keil µversion II Software

Specifications:

HP Computer P4 Processor – 2.8 GHz, 2GB RAM, 160 GB Hard Disk

Softwares: Keil µversion II

8.3 Pre lab questions

Write an 8051 C program to toggle bits of P1 continuously forever with some delay.

What is the use of Watchdog timer?

What is sbit, sbyte?

What is DPTR?

What is Power ON Reset?

#### 8.4 Embedded C Program

37 #include<reg51.h> sbitmybit=P1^0; void main() {

```
while(1) { 
unsigned int z;
      mybit=0; 
     for(z=0;z <= 5000;z + +);
      mybit=1; 
     for(z=0;z=5000;z++);
    }
```
}

8.5 Postlab:

1. A door sensor is connected to the P1.1 pin, and a buzzer is connected

to P1.7. Write an 8051 C program to monitor the door sensor, and

when it opens, sound the buzzer. You can sound the buzzer by

sending a square wave of a few hundred Hz.

2. Write an 8051 C program to get the status of bit P1.0, save it, and

send it to P2.7 continuously.

Lab Report

Each individual will be required to submit a lab report. Use the format specified in the "Lab

Report Requirements" document available on the class web page. Be sure to include the following items in your lab report:

Lab cover sheet with staff verification for circuit diagram

Answer the pre-lab questions

Complete paper design for all three designs including K-maps and minimized equations and the truth table for each of the output signals.

Answer the post-lab questions

Grading

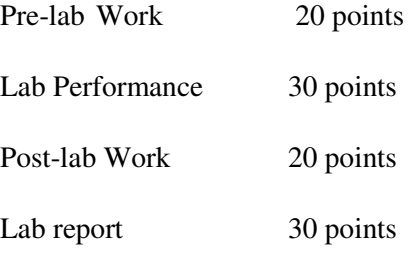

For the lab performance - at a minimum, demonstrate the operation of all the circuits to your staff in-charge

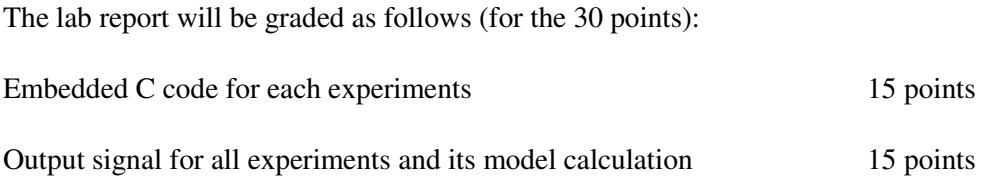

Lab 9: Interrupt programming in 8051

#### Introduction

The purpose of this experiment is to introduce Interrupts in 8051. The student should also be able to write ISR for various Interrupts in 8051.

Software tools Requirement

Equipments:

Computer with Keil µversion II Software

Specifications:

HP Computer P4 Processor – 2.8 GHz, 2GB RAM, 160 GB Hard Disk

Softwares: Keil µversion II

8.3 Pre lab questions

Write an 8051 C program to gets a single bit of data from P1.7 and sends it to P1.0.

What is ISR?

Name the two ways to access Interrupts?

What is ?

What is Power ON Reset?

#### 8.4 Embedded C Program

40 #include<reg51.h> sbitmybit=P1^0; void main() {

```
while(1) { 
unsigned int z;
      mybit=0; 
     for(z=0;z <= 5000;z + +);
      mybit=1; 
     for(z=0;z=5000;z++);
    }
```
}

8.5 Postlab:

1. A door sensor is connected to the P1.1 pin, and a buzzer is connected

to P1.7. Write an 8051 C program to monitor the door sensor, and

when it opens, sound the buzzer. You can sound the buzzer by

sending a square wave of a few hundred Hz.

2. Write an 8051 C program to get the status of bit P1.0, save it, and

send it to P2.7 continuously.

Lab Report

Each individual will be required to submit a lab report. Use the format specified in the "Lab

Report Requirements" document available on the class web page. Be sure to include the following items in your lab report:

Lab cover sheet with staff verification for circuit diagram

Answer the pre-lab questions

Complete paper design for all three designs including K-maps and minimized equations and the truth table for each of the output signals.

Answer the post-lab questions

Grading

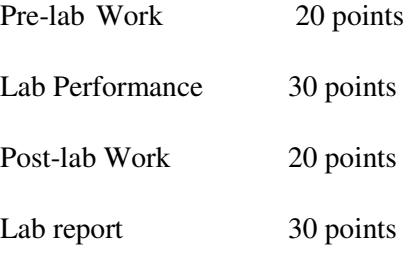

For the lab performance - at a minimum, demonstrate the operation of all the circuits to your staff in-charge

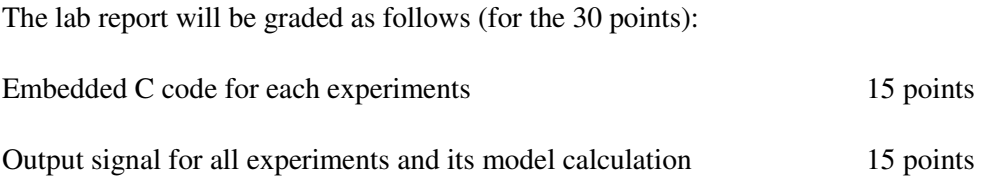